# Announcing...

## Rapattoni Magic Version 8.21

Rapattoni Corporation is pleased to announce the newest release of Rapattoni *Magic.* Following are just a few of the new features and changes.

# **Highlights**

### System Security

- Data Encryption Credit card and Social Security
  numbers can now be encrypted for strong security even in the event your association's
  database is stolen or otherwise compromised.
- Password Standards A minimum password length can now be enforced in Magic and Internet Member Services. Please contact Rapattoni if you would like to utilize this option. In addition, when members change their password in IMS, the software now ensures that their new password is different from their old password.

### Internet Member Services

- Unified Web Batches IMS services can now share the same batch prefix. This makes
  it possible to create just one Web batch for any combination of IMS Services (A/R,
  Store, Education, Event, and Convention). Please contact Rapattoni for assistance if
  you would like to implement changes to your IMS accounting setup.
- Amyuni PDF Driver Compatibility Your association can now use Amyuni PDF Drivers on your IMS Web server in place of Adobe version 4 or 5. Amyuni is less expensive than Adobe, and can be purchased at <a href="https://www.amyuni.com">www.amyuni.com</a>. If you would like to implement this option, please contact Rapattoni for details and assistance.

### Membership

- Quick Search You can now look-up information using the Member or Office Query Form while working in any other Magic program, without having to exit! Just right-click anywhere on the form you are working in, and choose Member Quick Search or Office Quick Search. In addition, the right-click menu now lets you quickly switch to several commonly used programs, such as the Sales Invoice Form.
- New Member Invoices For associations that use New Member Billing-Type Charges, the software will now offer to generate a new member invoice even if you assign the new member a status of "pending." Previously, new member invoices were only generated for members added as "active."

#### Data Exchange

- Financial Transmittal Report – Totals have been improved to more clearly show the amount received through e-commerce vs. all other payment types. Also, you can now sort the report by Member Name or Billing Type.

### Accounting

 Credit Card Number Validation – The software now validates credit card numbers based on standards established by each credit card company (Visa, MasterCard, etc.).
 This helps to prevent mistyped credit card numbers and increases your percentage of successfully completed transactions.

### And More...

In addition to the items listed above, please see the attached Release Notes for a complete, detailed list of enhancements and changes.

We value our customers, and are committed to delivering the best association management software on the market. We sincerely hope you and your staff enjoy all the new features of Rapattoni Magic 8.21.

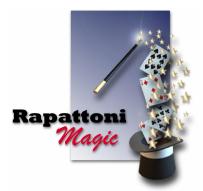

Report run on 04/07/06 at 14:12 From Version: 8.20.01 Thru Version: 8.21.01 Page 1

Description Type Name

### Programs - IMS

### **Internet Member Services**

Display the Receipt, Send Email Updated program for encryption of credit card number.

Display the Receipt, Send Email Program enhanced to display the new Statement Print Name field that has been added to the Merchant Number

form. See changes to the Merchant Number Form program for more information.

Display Void msg, Send Email Updated program for encryption of credit card number.

IMS Agent Office Search Program updated to display the member's Generation (Jr. Sr., etc) at the end of their name.

IMS Change Password A minimum password length can now be enforced in Magic and Internet Member Services. Please contact

Rapattoni if you would like to utilize this option. In addition, when members change their password in IMS, the

software now ensures that their new password is different from their old password.

**IMS Check Account** Updated program for encryption of drivers license number and account number.

**IMS Class Registration** If your association allows users to change their e-mail address from IMS, they can now make the change from the

IMS Class Registration Form. Previously, members could only change their e-mail address from the Personal

Information page.

IMS Class Registration Updated program for encryption of credit card number.

IMS Convention Registration If your association allows users to change their e-mail address from IMS, they can now make the change from the

IMS Convention Registration Form. Previously, members could only change their e-mail address from the Personal

Information page.

IMS Credit Card Info Updated program for encryption of credit card number.

IMS Enter Revise Member When new members complete the New Account form in IMS, the program has been enhanced to either prevent or

allow duplicate Social Security Numbers, based on the behavior of Magic Membership. As before, your association

may choose to allow duplicate SSNs, or to prevent them.

IMS Enter Revise Member Updated program for encryption of social security number.

IMS Enter Revise Member When new members complete the New Account form in IMS, their completed information now displays in a

printable format with a 'Print this Page' button. They can easily print their information before clicking the 'Continue

to Login' button, if desired.

**IMS** Event Registration If your association allows users to change their e-mail address from IMS, they can now make the change from the

IMS Event Registration Form. Previously, members could only change their e-mail address from the Personal

Information page.

Program updated to display the member's Generation (Jr., Sr., etc) at the end of their name. IMS Listing Agent Detail

IMS Member Personal Info Office phone extension has been added back to this form. The field displays next to office phone number.

IMS Payment Info Updated program for encryption of credit card number. IMS Web CC Authorization Updated program for encryption of credit card number. IMS Web CC Response Updated program for encryption of credit card number.

## Programs - Membership

#### Accounting

ACH Payment Processing - NACHA Updated program for encryption of credit card numbers.

ACH Payment Processing -- AUS Updated program for encryption of credit card numbers. Auto Apply Credits Utility Updated program for encryption of credit card numbers.

The Invoice Date "From" field now defaults to 00/00/00. Previously, this field would default to the current date Auto Apply Credits Utility

(same as the Thru Date) and therefore typically required modification. You can now accept the default dates to

include all qualifying credit invoices.

Batch Credit Card Processing Updated program for encryption of credit card numbers.

Batch Form - Sales/Receipts When zooming from the Merchant Number field, the program has been enhanced to display only active merchant

numbers. This increases accuracy by making it impossible to select an inactive merchant number.

Billing Cycle Utility The Billing Cycle field is now a Multiple Selector. This allows you to run this program for any combination of bill

Billing/Aging Messages The maximum length of billing and aging messages has been increased from 2100 to 3000 characters. This allows

your association to include more information on your printed invoices and statements.

A new report option for 'Payment Type' has been added to the list of available Cash Receipts Reports. Summary Cash Receipts by Deposit Date and detail options are available, both broken down by payment type and deposit date. This report is designed to

help you reconcile credit card/TeleCheck transactions, particularly when using NAR credit card processing.

Cash Receipts Posting Form Updated program for encryption of credit card numbers.

Report run on 04/07/06 at 14:12 From Version: 8.20.01 Thru Version: 8.21.01 Page 2

Type Name Description

## Programs - Membership

### Accounting

Cash Receipts Posting Form

This program has been enhanced with credit card number validation. After entering a credit card number and pressing the Tab key, the software now validates the credit card number based on standards established by each

credit card company (Visa, MasterCard, etc.). If an invalid number is detected, the software displays a message in the bottom left corner. This enhancement is designed to reduce the number of mistyped credit card numbers and

increase your percentage of successfully completed transactions.

Cash Receipts Posting Form "CID" has been added next to the Card/Check# field. This allows you to enter the 3 or 4 digit security code that

typically displays on the back of a credit card.

Cash Receipts Rpt by Chg Code The Payment Type field for this report has been updated to a Multiple Selector, allowing you to include more than

one payment type in your criteria.

Collect Billing Data-Bil Grp Duplicate Memo charges will no longer appear on Balance Forward, Detail, General Summary, and Dues

Summary statements when multiple dues invoices appear on the statement for one member.

CR by Assoc: Post Receipts Updated program for encryption of credit card number.

Create Late Fees The Billing Cycle field has been updated to be a Multi Selector. You can now run this program for multiple billing

cycles.

Create Prebilling The Billing Cycle field is now a Multiple Selector. This allows you to run this program for any combination of bill

cycles desired.

Create Receipt thru Pay One Updated program for encryption of credit card numbers.

Create Refund Invoice(s) Updated program for encryption of credit card numbers.

Credit Card Log Transactions that were not approved now display an "N" in the Approved column. Previously, these displayed as

blank.

First Data CC Process-Create Updated program for encryption of credit card numbers.

Issue Credit Updated program for encryption of credit card numbers.

Journal Entry Export The file name created for Peachtree has been changed from 'glupdate.dat' to 'glupdate.csv'. This was done to

accommodate the latest version of Peachtree, which requires a .csv file format.

Pay One Invoice Updated program for encryption of credit card numbers.

Payment Type Table A new column labeled 'CID Required' has been added to this table. This allows your association to specify whether

the credit card security code (3 or 4 digit code on the back of most credit cards) is required when entering

members' card credit card information.

Process Bank Receipts-NVIR

Updated program for encryption of credit card numbers.

Process Bank Receipts-OCR

Updated program for encryption of credit card numbers.

Updated program for encryption of credit card numbers.

Process Bank Receipts-51M1 Updated program for encryption of credit card numbers.

Process Member Refunds Updated program for encryption of credit card number.

Process Member Refunds Updated program for encryption of credit card numbers.

Receipt History Form

This program has been enhanced so that the Issue Credit button is disabled if the credit card for the highlighted

receipt has expired.

Receipt Query & Adjustments This program has been enhanced so that the Issue Credit button is disabled if the credit card for the highlighted

receipt has expired.

Reset Mem Billed/Card Status The Billing Cycle field has been updated to be a Multi Selector. You can now run this program for multiple billing

cycles.

Reset Mem Billing Preference This new program lets you change the Billing Preference for all members matching the criteria you specify. This is

useful when your association changes it's standard billing practices from Mail to Email.

Sales Invoice Form Updated program for encryption of credit card numbers.

Sales Invoice Form

This program has been enhanced with credit card number validation. After entering a credit card number and pressing the Tab key, the software now validates the credit card number based on standards established by each

credit card company (Visa, MasterCard, etc.). If an invalid number is detected, the software displays a message in the bottom left corner. This enhancement is designed to reduce the number of mistyped credit card numbers and

increase your percentage of successfully completed transactions.

Sales Journal Reports -Sub Prg Updated program for encryption of credit card numbers.

"Charge Code" has been added to the selection criteria of this report. This is useful if your association has more

than one charge code for sales tax, and needs a separate report for each one.

Suspension/Termination Merge The Billing Cycle field has been updated to be a Multi Selector. You can now run this program for multiple billing

cycles.

Contributions

Sales Tax Report

Contribution Allocation Report This program has been modified to allow Contribution Year to be blank. This makes it possible to include All Years

on the report.

Page 3 Report run on 04/07/06 at 14:12 From Version: 8.20.01 Thru Version: 8.21.01

Description Type Name

## Programs - Membership

#### Convention

Convention Registration Form

Program has been enhanced. When creating a registration for a convention event, the system will display only events that still have space available. Events that are full do not display when you click the Events button from the Convention Registration Form.

### **Credit Card Processing**

Credit Card Expiration Form

Credit Card Payment Processing

Credit Cards/Accounts Report

Member Credit Cards/Accounts Member Credit Cards/Accounts

Member Credit Cards/Accounts

Members Credit Cards

Data Exchange

MLS Agent Access

Receiver Information Form

Retrieve Transmittals

Sender Information Form

Trans Charges-Post Receipts Transmission Report -Financial

Transmission Report -Financial

Transmission Report -Financial

Education

Create Education Tracking

**Education Card Merge Form** 

**Event** Cancel Conv/Event/Class **Event Registration Form** 

**Government Affairs** 

Import LDI Data

LDI Committee Merge Form

Updated program for encryption of credit card numbers. The Billing Cycle field is now a Multiple Selector. This allows you to run this program for any combination of bill

> cycles desired. Updated program for encryption of credit card numbers.

Program updated to require the CID field be completed if 'CID Required' is set to Y for the selected Payment Type in the Payment Type Table. The CID is the 3 or 4 digit code that typically displays on the back of most credit cards.

This program has been enhanced with credit card number validation. After entering a credit card number and pressing the Tab key, the software now validates the credit card number based on standards established by each credit card company (Visa, MasterCard, etc.). If an invalid number is detected, the software displays a message in the bottom left corner. This enhancement is designed to reduce the number of mistyped credit card numbers and increase your percentage of successfully completed transactions.

Updated program for encryption of credit card numbers.

Updated program for encryption of credit card numbers.

A new field has been added to this form. "IDX" is located under the Agent/Office Privileges heading, and allows you to control whether the agent should have IDX privileges in the MLS.

The Education tab has been enhanced with the addition of Course Number. This is in compliance with NAR's requirements when reporting Code of Ethics education. When setting up courses for transmittal to NRDS, this field now allows you to enter the corresponding NAR Course Number.

When new members are added by processing a retrieval, the software now populates the IMS Login ID based on your association's setup. For example, if IMS Login ID is populated with License # when adding a member manually, then the software will now use License # when adding a member through the retrieval process. Previously, the IMS Login ID was populated with NRDS ID when new records were added.

Two new selections have been added to the Privledges tab - Social Security # and E-Mail Address. These new settings can be used to control whether members' social security numbers or e-mail addresses will be updated when processing a retrieval.

Updated program for encryption of credit card numbers.

Report totals have been enhanced to clearly show the total amount received through e-commerce vs. all other payment types.

You can now choose to sort by Bill Type/Member Name or just by Member Name. Previously, this report always sorted by Bill Type/Member name.

A new format option has been added, allowing you to include the member and office license # on the report. The new "Summary with License #" format includes all of the information available on the standard Summary report; however it is designed to print in landscape mode in order to accommodate the additional fields.

The Billing Type field is now a Multiple Selector. This allows you to run this program for any combination of billing types desired. Note: The Billing Type field is only available when using the By Association/Billing Type Update Option.

This program has been enhanced with two new fields. The new 'Primary Indicator' field lets you specify whether you want to search based on members' primary indicator. Also, when you include multiple Associations in your criteria, the new 'Include duplicate members' checkbox field lets you specify whether or not you want to include multiple records for members who match your criteria in more than one association.

Updated program for encryption of credit card numbers.

Updated program for encryption of credit card numbers.

LDI has been enhanced to allow import of legislative demographic data at the County and City level. If your association would like to track county and/or city legislative information for your members, your must first purchase

the data from a legislative data vendor, such as LDS. County District and City District fields have been added to this form. This supports the tracking of county and city

district information.

Report run on 04/07/06 at 14:12 From Version: 8.20.01 Thru Version: 8.21.01 Page 4

Description Type Name

### Programs - Membership

### **Government Affairs**

LDI Committee Report County District and City District fields have been added to this form. This supports the tracking of county and city

district information.

County District and City District fields have been added to this form. This supports the tracking of county and city LDI Constituents Report

district information.

LDI Merge Form County District and City District fields have been added to this form. This supports the tracking of county and city

district information.

#### **Internet Member Services**

Merchant Number Form In order to utilize the new credit card statement provision allowed with NAR credit card processing, a field for

"Statement Print Name" has been added to this form. This allows you to control the description text that displays on member's credit card statements when processing through NAR. Previously, statements always printed "Realtor/MLS Association." NOTE: This field can be modified by Rapattoni staff only, and is limited to 19

characters.

The VoteNet export has been updated to be compliant with VoteNet version 3.0.

Inventory

When creating a new charge code, the 'Print Label' field now defaults to Y. This was done in response to customer Inventory Information Form

feedback that in most cases this field must be changed to 'Y' during input. Previoiusly, the default was N.

**Lock Box Key** 

VoteNet Export

Updated program for encryption of social security numbers.

Membership

Member Key Query Form

Laser Rost-Off/Mem 1 Line

List Category/Code Setup - Ofc

Member Report - Profile

The title that prints at the top of this report has been updated from "Exception Report" to "Data Verification **Data Verification Report** 

Exception Report."

New program - Force IMS Password Change. This program allows you to activate the Change Password at Next Force IMS Password Change Logon field in the IMS Member Access Form for all members that match your criteria. Selection criteria includes

Association, Status and Billing Type. This new program can be found under Managers > Internet Member Services

> Forice IMS Password Change.

This roster has been enhanced to print the members' e-mail address only if their Unsolicited E-mail field is set to Laser Rost-Member All Info

"Y." If they've specified that they don't want to receive unsolicited e-mail, then the email address does not print.

This roster has been enhanced to print the members' e-mail address only if their Unsolicited E-mail field is set to "Y." If they've specified that they don't want to receive unsolicited e-mail, then the email address does not print.

List Category/Code Setup - Mem New program makes it easier to create and manage Member List Maker categories and their corresponding codes.

The new program is located under Managers - Membership - Member List Maker.

New program makes it easier to create and manage Office List Maker categories and their corresponding codes.

The new program is located under Managers - Membership - Office List Maker.

For associations utilizing Billing-Type Charges for New Members, the software now prompts you to create an Member Information Form

invoice when adding a member with either an Active or Pending status. Previously, this feature was only available

when new members were added with an Active status.

Member Information Form Updated program for encryption of social security number.

Your association now has the option to automatically populate the License # field with the MLS ID when adding Member Information Form

new members. If you would like to use this option, please contact Rapattoni.

Member Information Form By default, the Salutation field is automatically populated when adding a new member. If desired, your association

can now chose to have this feature disabled, so that the Salutation field must always be filled in manually. Please

contact Rapattoni Support if you would like to utilize this option.

Member Query Form Updated program for encryption of social security numbers.

Member Report - Member Type The Billing Cycle field is now a Multiple Selector, allowing you to include multiple billing cycles in your report.

> Social Security Number has been removed from the Member Profile Report. This was done as part of increased information security measures. The Member Profile Report is accessed by clicking the Profile button at the bottom

of the Member Query Form.

Member Verification Request This report has been enhanced to display the date and time the report was run. In addition, the report header now

displays the association long name, rather than short name.

The following fields have been added to the Exhibitor Merge: Contract Signee, Contract Signee Full Name, Merge Output

Contract Signee Last Name, Contract Signee First Name, Contract Signee Email.

Merge Output The following fields have been added to the LDI Merge: County District and City District.

Missing Internet Info Report A new check box field has been added, labeled 'Invalid Web page address.' This new field allows you to find invalid Web page addresses in your database. In addition, the report includes valid Web page addresses that are not preceded with http:// and therefore will not work as an HTML link in IMS. These Web addresses are denoted with

an asterisk.

Report run on 04/07/06 at 14:12 From Version: 8.20.01 Thru Version: 8.21.01 Page 5

Type Name Description

## Programs - Membership

### Membership

New Member Form-Event/Ed/Conv Updated program for encryption of social security number.

Office List Form by List 'Amount' has been added to the report generated when the Total by Status button is clicked. This provides you with

a total of all amounts entered for offices in the selected list.

Rosters New Format Option, "T" Office/Member by City, is now available. This new roster format option allows you to sort

offices by city (street or mailing). When the Print Index Headings check box is selected, the city name prints as the

index heading.

Transfer Member History Updated program for encryption of credit card numbers.

**Other Transmittals** 

Living Network Export - Batch NRDS ID has been added to the end of the member layout. This change is in compliance with the latest version of

the Living Network.